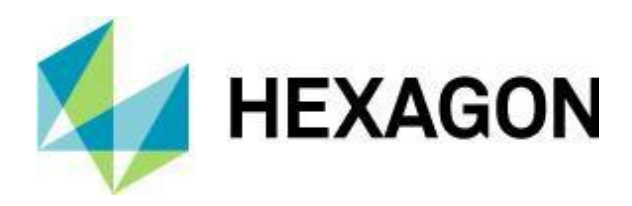

## **NOVINKY VE VERZI EDGECAM 2023.1**

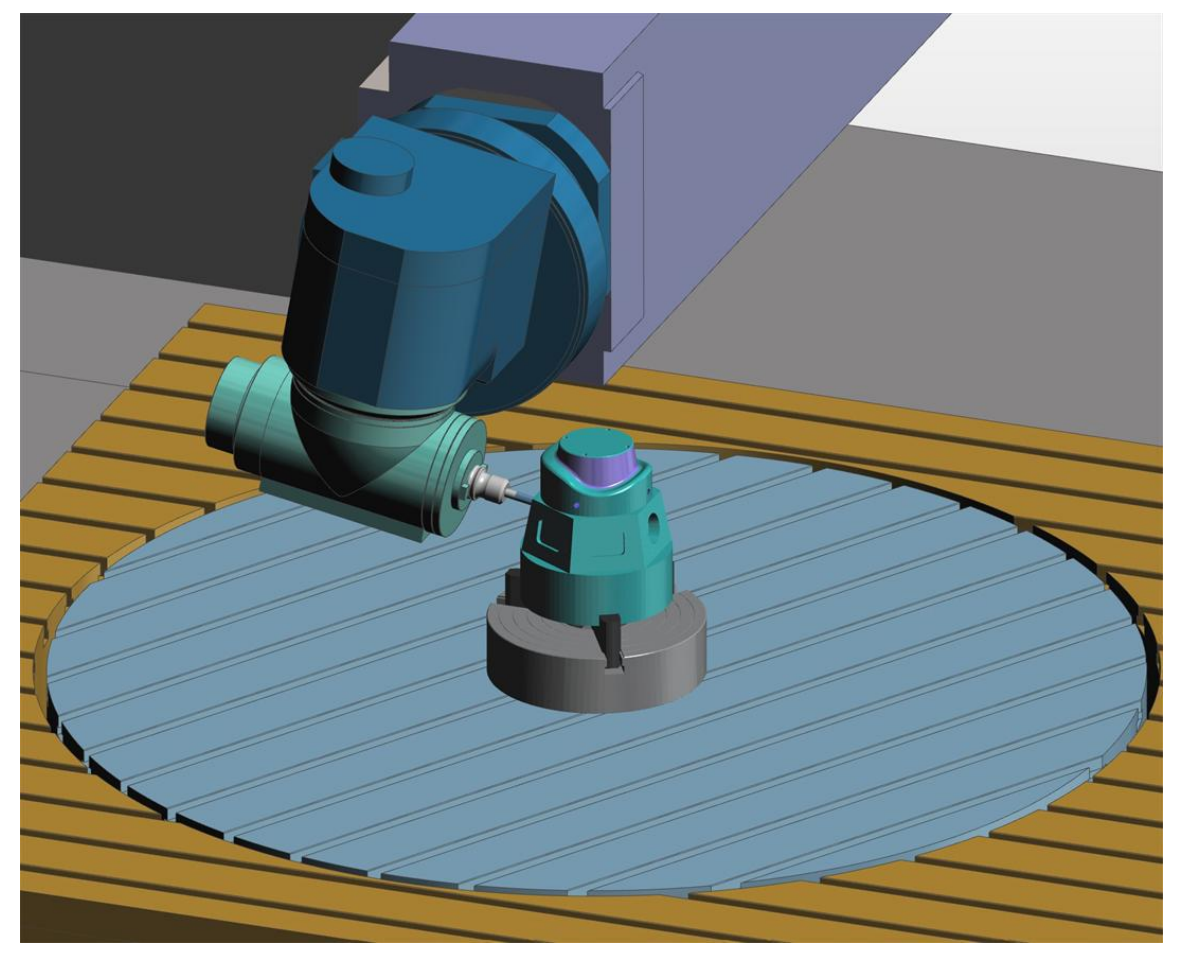

Tento dokument popisuje nové funkce a vylepšení v aplikaci EDGECAM 2023.1.

Aby bylo možné spustit aplikaci EDGECAM 2023.1, licence musí platit nejméně do dubna 2023 nebo déle.

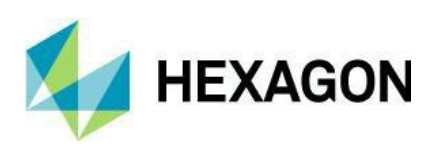

## Obsah

# **Obsah**

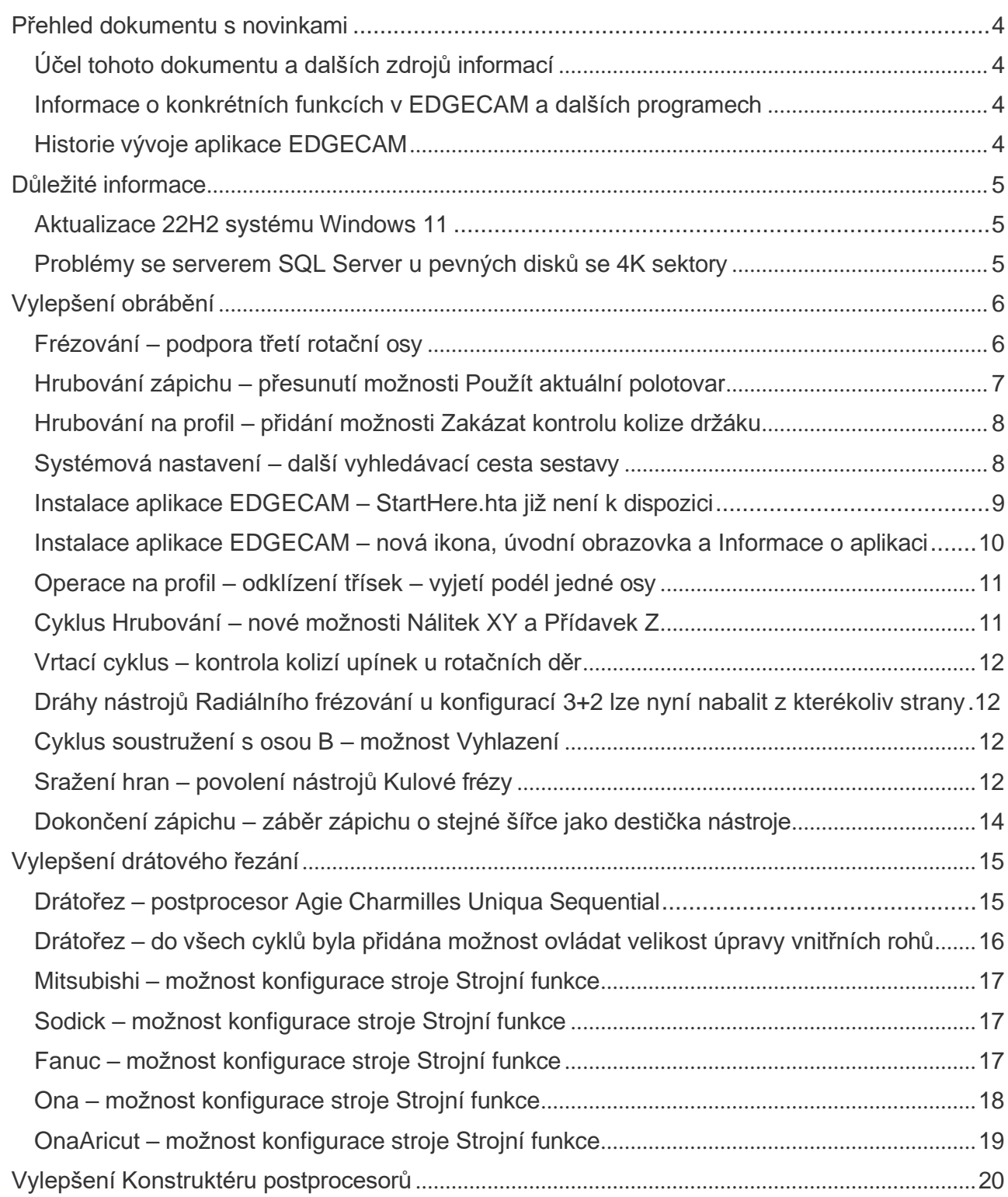

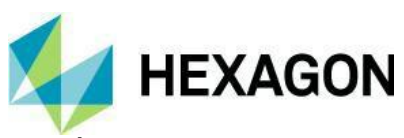

## Obsah

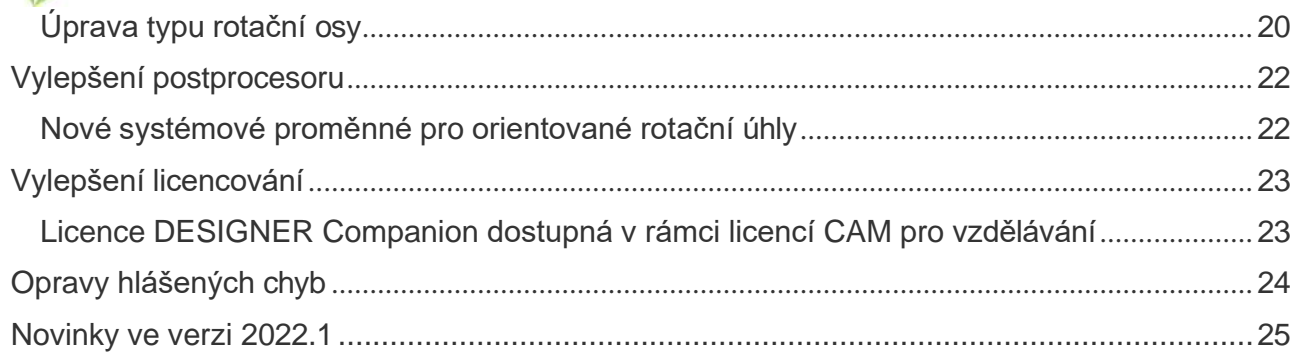

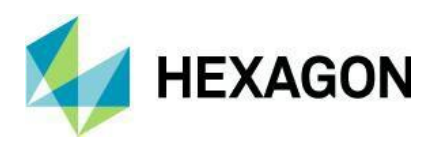

#### <span id="page-3-0"></span>Přehled dokumentu s novinkami

#### <span id="page-3-1"></span>Účel tohoto dokumentu a dalších zdrojů informací

Účelem tohoto dokumentu je představit nové a změněné funkce a prvky v nejnovější verzi. Informace, které nejsou pro tuto verzi specifické, například informace o instalaci a licencování, systémových požadavcích a propojení CAD, naleznete v příslušných dokumentech.

Nápovědu k instalaci naleznete v instalační příručce. Příručka je dostupná na DVD nebo v podnabídce Nápověda v programové skupině EDGECAM.

Nápovědu k licencování samostatné nebo síťové licence naleznete v průvodci nastavením licence. Je k dispozici v podnabídce Nápověda v programové skupině EDGECAM, v nabídce CLS a v dialogovém okně Správce licencí.

Informace o systémových požadavcích a podporovaných CAD systémech naleznete v instalační příručce.

#### <span id="page-3-2"></span>Informace o konkrétních funkcích v EDGECAM a dalších programech

Kromě tohoto dokumentu jsou v nápovědě v dialogových oknech a v příručkách k jiným aplikacím dostupné informace o "konkrétních" nových funkcích a prvcích. Pomocí těchto informací se můžete seznámit s novými funkcemi a vylepšeními specifických programů nebo cyklů, se kterými pracujete.

Dialogová okna, která obsahují nové funkce nebo u kterých se změnilo chování cyklů, mají v nápovědě kartu Novinky. Tato karta obsahuje vysvětlení k novým nebo změněným funkcím v dané verzi.

Do nápovědy ostatních aplikací (například Konstruktéru postprocesorů, Postprocesoru, Zásobníku nástrojů a dalších) byla přidána témata s novinkami, která se zaměřují pouze na nové funkce v příslušné aplikaci.

#### <span id="page-3-3"></span>Historie vývoje aplikace EDGECAM

Každá nová verze softwaru EDGECAM obsahuje nové funkce a vylepšení. Přehled nových funkcí a vylepšení v předchozí verzi naleznete v dokumentu [Novinky ve verzi 2022.1.](#page-24-0)

Přehled nových funkcí v předchozích verzích naleznete na webové stránce aplikace [EDGECAM](http://www.edgecam.com/releasehistory) s historií [vylepšení jednotlivých verzí.](http://www.edgecam.com/releasehistory)

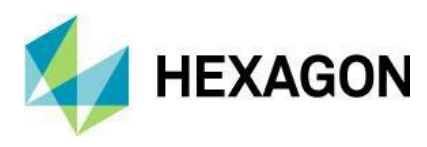

#### <span id="page-4-0"></span>Důležité informace

#### <span id="page-4-1"></span>Aktualizace 22H2 systému Windows 11

Za určitých podmínek přihlášení, pokud používáte systém Windows 11 ve verzi 21H2, může dojít k pádu aplikace EDGECAM. Což se vyřeší aktualizací systému Windows 11 na verzi 22H2.

#### <span id="page-4-2"></span>Problémy se serverem SQL Server u pevných disků se 4K sektory

Existuje známá chyba softwaru od společnosti Microsoft, pokud spouštíte server SQL na systému Windows 11 a disk využívá 4K sektory. Systémové požadavky byly aktualizovány tak, aby uváděly, že se server SQL a aplikace SQL ECSQLEXPRESS Instance nemají instalovat na disku se 4K sektory.

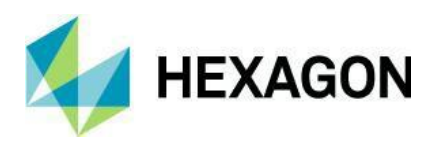

## <span id="page-5-0"></span>Vylepšení obrábění

#### <span id="page-5-1"></span>Frézování – podpora třetí rotační osy

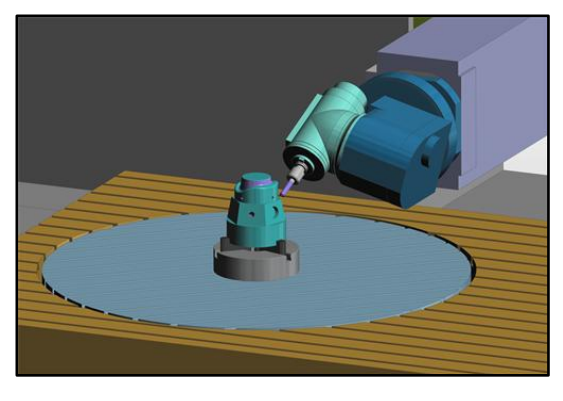

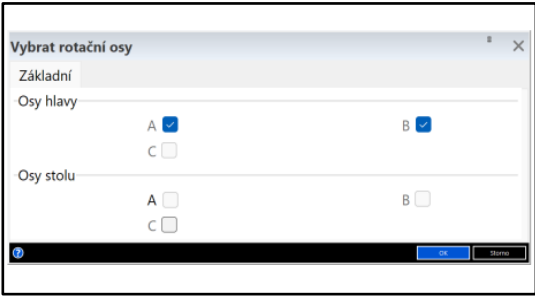

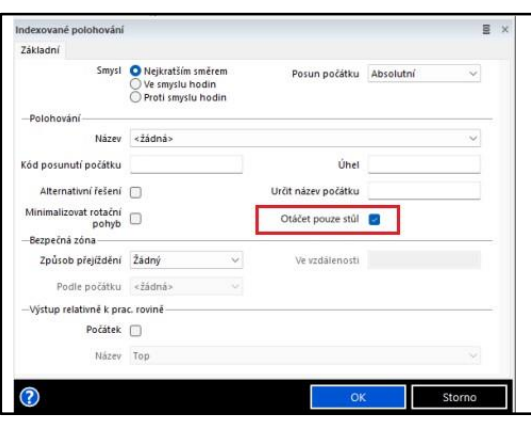

Byla přidána podpora frézovacích strojů, která zahrnuje třetí rotační osu.

V této verzi se podporují dvě rotační osy hlavy (vykloněné nebo seřizovací) a jedna rotační osa stolu:

- U horizontálních obráběcích strojů, kde se stůl může otáčet podél osy Y.
- U vertikálních obráběcích strojů, kde se stůl může otáčet podél osy Z.

Příklad uvádí konfiguraci vertikálního seřizovacího obráběcího stroje s osami B a A hlavy a osou C stolu.

Aplikace EDGECAM nadále podporuje až maximálně dvě aktivní rotační osy. U obráběcích strojů se třemi rotačními osami však byla přidána možnost řídit, které dvě rotační osy jsou v daném okamžiku aktivní, pomocí příkazu **Vybrat rotační osy**.

Tento příkaz je v nabídce **Strojní funkce** a je k dispozici, pouze pokud je aktivní postprocesor pro 6osé obrábění.

Pro situace, kdy je nutné indexovat stůl pouze v případě, že se rotační osy hlavy uzamykají ve svých aktuálních úhlech, byla do příkazu **Indexovat** přidána možnost **Otáčet pouze stůl**.

Zaškrtávací políčko **Otáčet pouze stůl** je k dispozici, pouze pokud jsou aktivní obě rotační osy hlavy, jinak je zašedlé.

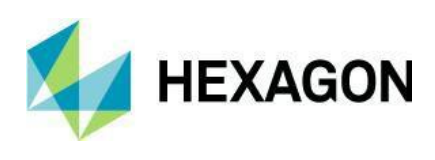

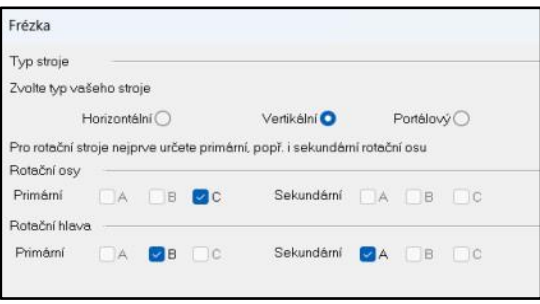

Postprocesor pro 6osé obrábění lze vytvořit výběrem dvou rotačních os hlavy a jedné rotační osy stolu.

Seřizovací a vykloněné konfigurace jsou podporovány u následujících konfigurací stroje:

- Horizontální osy C a A hlavy, B stolu.
- Horizontální osy C a B hlavy, B stolu.
- Vertikální osy B a A hlavy, C stolu.

Tyto konfigurace využívají 6osou šablonu.

Strom stroje lze úpravou ručně nakonfigurovat tak, aby odpovídal vašemu stroji.

Jsou zahrnuty příklady postprocesorů pro 6osé obrábění s vertikální seřizovací a vykloněnou rotační hlavou:

- Sample Mill Vertical BA Head C Table mm.cgd.
- Sample Mill Vertical BA Nutated Head C Table mm.cgd.

Hrubování zápichu – přesunutí možnosti Použít aktuální polotovar

<span id="page-6-0"></span>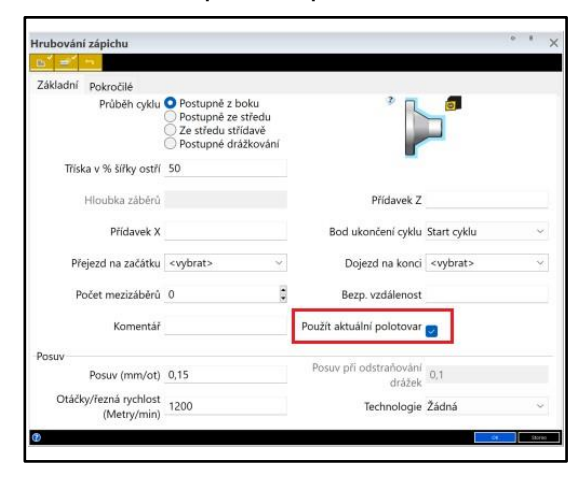

V této verzi byla možnost **Použít aktuální polotovar** přesunuta z karty Upřesnit na kartu Základní cyklu Hrubování zápichu.

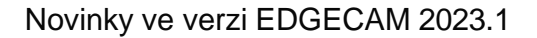

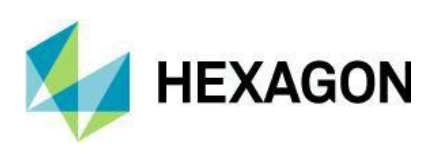

<span id="page-7-0"></span>Hrubování na profil – přidání možnosti Zakázat kontrolu kolize držáku

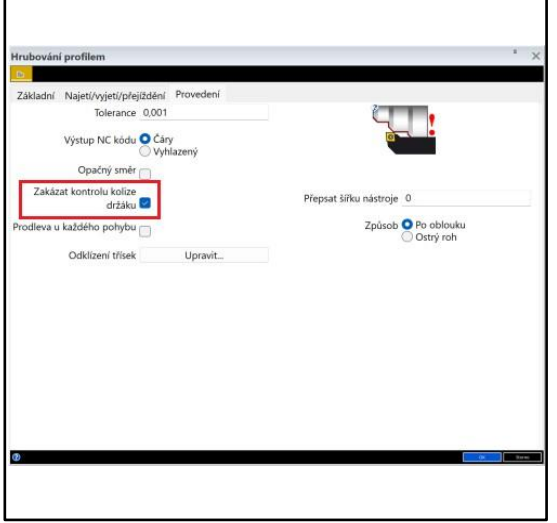

V této verzi byla na kartu Provedení cyklu Hrubování na profil přidána možnost **Zakázat kontrolu kolize držáku**. Pokud je tato možnost zaškrtnuta, cyklus nebude kontrolovat kolize držáku.

Normálně se kontrola kolizí zakazuje pouze v případě, že jsou držák a součást složité a doba výpočtu cyklu je proto příliš dlouhá.

<span id="page-7-1"></span>Systémová nastavení – další vyhledávací cesta sestavy

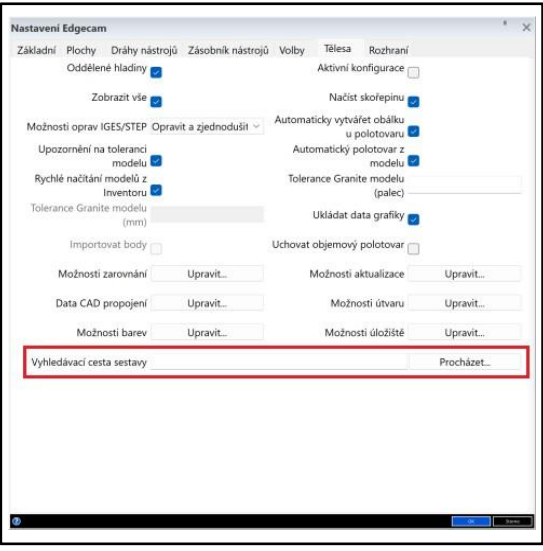

Pokud je možnost Úložiště nastavena na položku Uložit jako Parasolid, má se za to, že se všechny součásti sestavy nacházejí ve stejné složce nebo podsložce. Některé součásti se mohou však nacházet na jiném disku nebo v jiné složce. Proto můžete v této verzi určit vyhledávací složku, kde se tyto další komponenty dají najít.

Na kartu Tělesa v dialogovém okně Systémová nastavení byla přidána nová možnost **Vyhledávací cesta sestavy**.

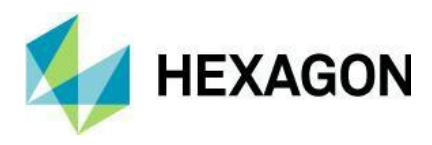

Novinky ve verzi EDGECAM 2023.1

#### <span id="page-8-0"></span>Instalace aplikace EDGECAM – StartHere.hta již není k dispozici

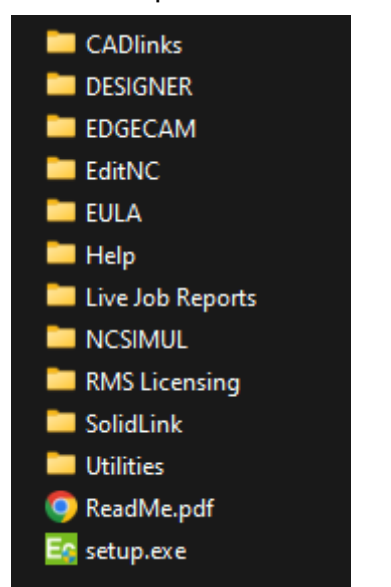

Instalace aplikace EDGECAM využívala po dlouhou dobu StartHere.hta jako aplikaci, která uživatele prováděla instalací aplikace EDGECAM a jejích komponent. Formát HTA již nadále není podporován a antivirový software společnosti ho totiž často blokuje. Proto jsme soubor StartHere.hta a jeho složku Autoplay již odstranili.

Nahradili jsme je jednoduchým souborem setup.exe v kořenové složce, který spustí EDGECAM setup.exe, a přidali jsme nový soubor ReadMe.pdf, který je jednoduchým průvodcem instalací s odkazy na další informace. Český soubor ReadMe.txt zůstal zachován.

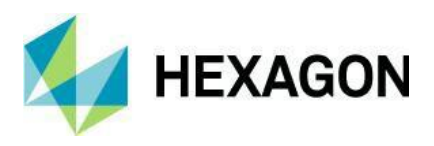

<span id="page-9-0"></span>Instalace aplikace EDGECAM – nová ikona, úvodní obrazovka a Informace o aplikaci

Ikona aplikace:

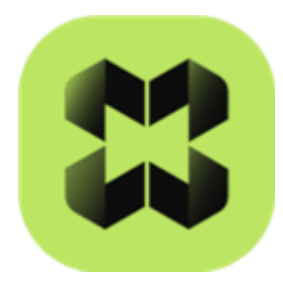

Ikona, úvodní obrazovka a okno Informace o aplikaci EDGECAM byly aktualizovány, aby odpovídaly všem ostatním produktům společnosti Hexagon.

Úvodní obrazovka:

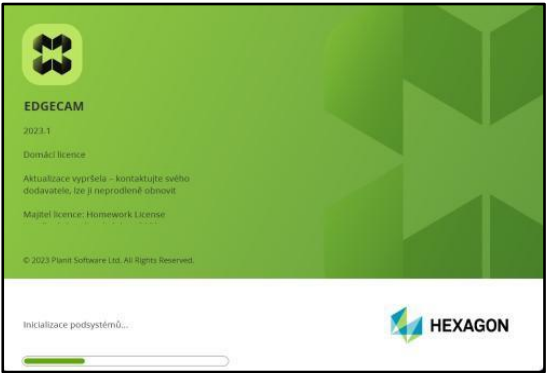

Okno Informace o aplikaci:

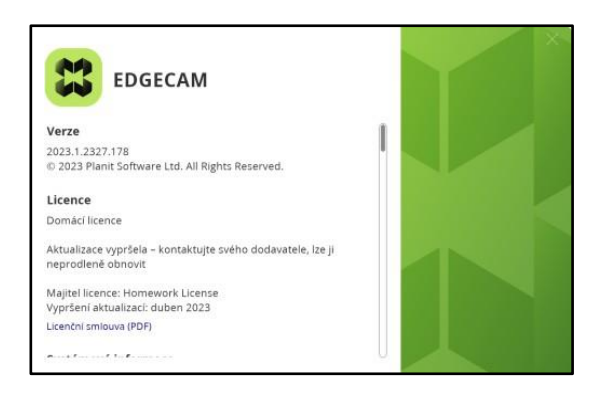

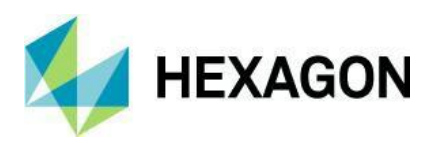

F

#### Operace na profil – odklízení třísek – vyjetí podél jedné osy

<span id="page-10-0"></span>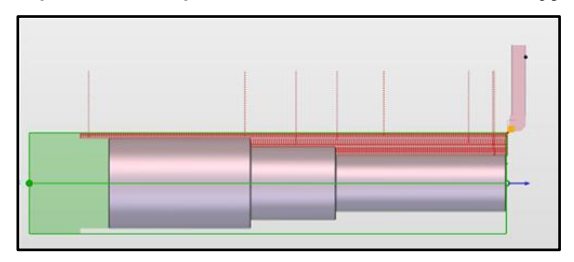

U dlouhých soustružených stopek stačí pro odklizení jakýchkoli třísek pouze odjet nástrojem pryč v ose X. Pohyb v ose Z, který může být celkem dlouhý, je zbytečný a mohl by plýtvat časem.

Uživatel může nyní ponechat pole **Vyjetí X** nebo **Vyjetí Z** v dialogovém okně Odklízení třísek na kartě Provedení cyklů Soustružení na profil a Hrubování Waveform na profil prázdné. Nástroj odjede od součásti ve směru jedné osy, která nemá nastavenou hodnotu.

#### <span id="page-10-1"></span>Cyklus Hrubování – nové možnosti Nálitek XY a Přídavek Z

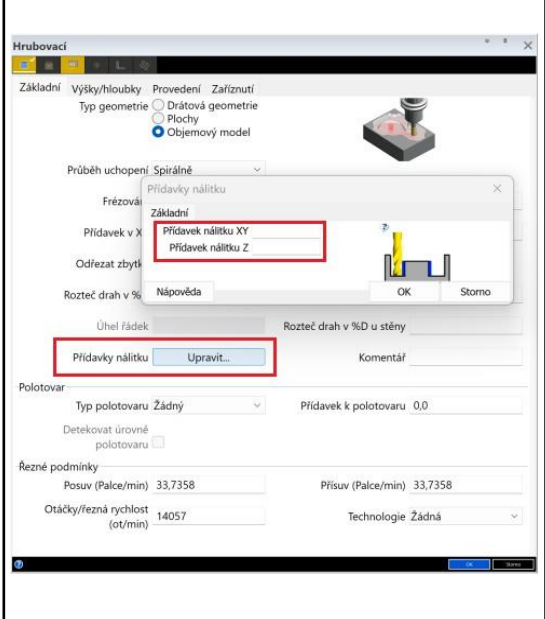

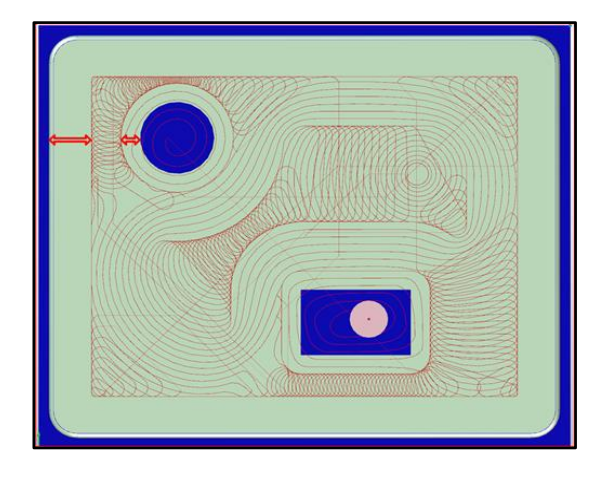

Cyklus Hrubování byl vylepšen, aby umožňoval zadat samostatné hodnoty přídavku u nálitků, které se použijí uvnitř skládaného útvaru dutiny nebo drátové geometrie. Což může být užitečné v případech, kdy je tloušťka stěny tenká a je upřednostňováno ponechat k obrobení cyklem Profilování méně materiálu.

Na kartu Základní cyklu Hrubování byly přidány možnosti **Přídavek nálitku XY** a **Přídavek nálitku Z**.

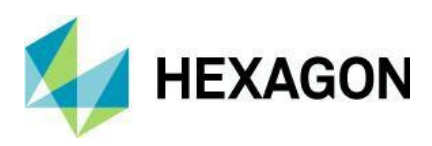

#### <span id="page-11-0"></span>Vrtací cyklus – kontrola kolizí upínek u rotačních děr

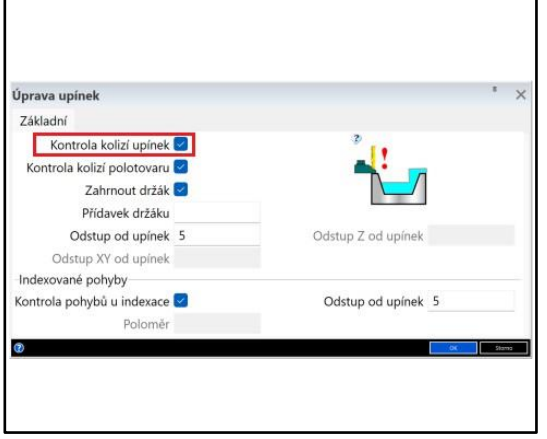

Kontrola kolizí upínek, která byla dříve implementována pro rovinné díry, nyní funguje u rotačních děr.

Aktivuje se výběrem možnosti **Kontrola kolizí upínek** na kartě Základní příkazu **Úprava upínek**:

- Při vrtání rotačních děr se cyklus nyní vyhne kolizím s upínkami a jakékoli polohy zablokované upínkou jsou ignorovány.
- V okně informací se zobrazí zpráva uvádějící počet děr, které nebyly obrobeny.

**Poznámka:** Vnitřní čelisti ještě nejsou podporovány.

#### <span id="page-11-1"></span>Dráhy nástrojů Radiálního frézování u konfigurací 3+2 lze nyní nabalit z kterékoliv strany

V předchozích verzích bylo možné dráhy nástroje nabalit pouze z jednoho směru, a pokud nabalit je z opačného směru vygeneroval nesprávnou dráhu nástroje.

Nyní jsou podporována také "alternativní" řešení úhlů těchto dvou orientací, tj. (B 90, C -180) a (B -90, C -180).

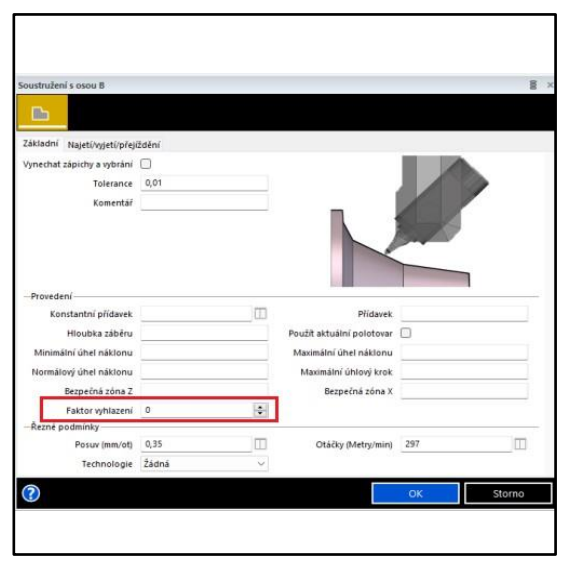

#### <span id="page-11-2"></span>Cyklus soustružení s osou B – možnost Vyhlazení

Na kartu Základní dialogového okna cyklu Soustružení s osou B byl přidán nový ovládací prvek **Faktor vyhlazení**:

Tento nový ovládací prvek byl přidán pro vyhlazení pohybu v ose B při profilování. Cyklus dokáže vygenerovat rozsáhlé pohyby v lineárních a rotačních osách, aby zachoval normální polohu na profilu. Možnost Vyhlazení, která je faktorem v rozmezí 0–100, tento pohyb utlumí. Vyhlazení také omezí množství NC kódu, protože pro řízení pohybu je vyžadováno méně mezilehlých bodů.

<span id="page-11-3"></span>Sražení hran – povolení nástrojů Kulové frézy

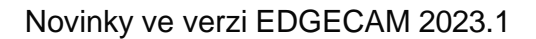

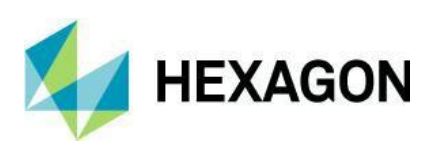

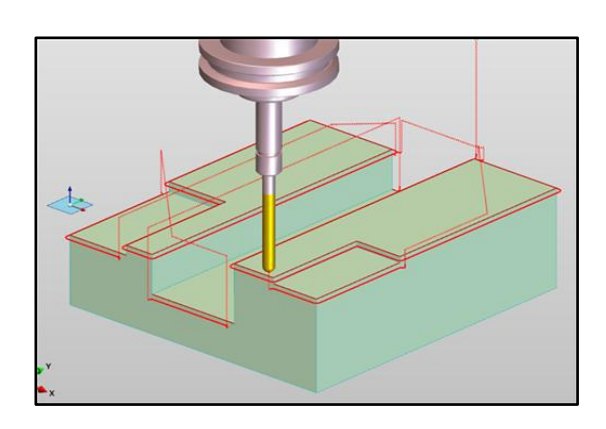

Cyklus Sražení hran byl vylepšen, aby při srážení hran a odstraňování otřepů podporoval Kulové frézy.

Cyklus funguje úplně stejně jako u nástroje pro srážení hran s výjimkou toho, že k dispozici nejsou možnosti **Kontaktní bod** a **Posunutí špičky**. **Kontaktní bod** je u Kulové frézy nastaven na 50 %.

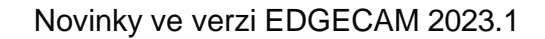

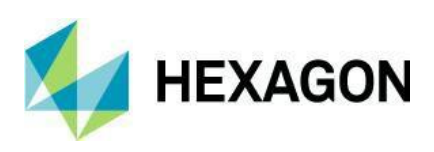

#### <span id="page-13-0"></span>Dokončení zápichu – záběr zápichu o stejné šířce jako destička nástroje

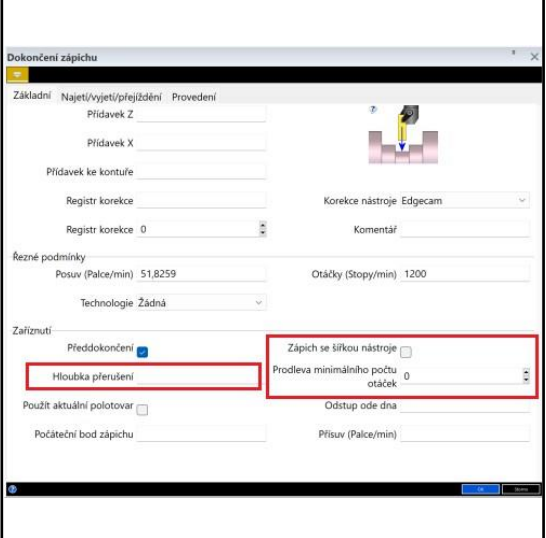

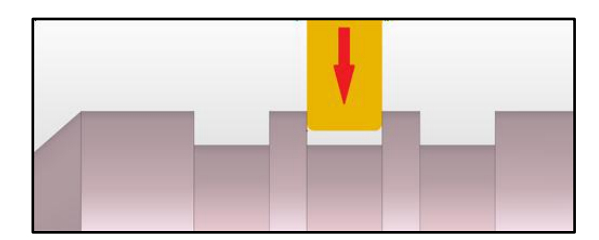

Do položky **Předdokončení** na kartě Základní cyklu Dokončení zápichu byly přidány následující možnosti pro záběr zápichů pomocí nástroje, jehož šířka destičky se rovná šířce zápichu:

- **Zápich se šířkou nástroje**  umožňuje předdokončení zajet do kanálů o šířce nástroje.
- **Hloubka přerušení** používá se k rozdělení **předdokončení** do menších segmentů.
- **Prodleva minimálního počtu otáček**  přidá prodlevu na konci každého segmentu pro odtržení třísek, přičemž délku prodlevy lze řídit zadáním minimálního počtu otáček vřetena.

**Poznámka:** Platí pouze pro **Předdokončení** a neovlivňuje dokončovací záběry.

Dříve cyklus zabránil nástroji zajet do takových zápichů kvůli zabudované ochraně proti podříznutí.

U jednoduchých zápichů stačí k jejich dokončení pouze **Předdokončení**, přičemž se k vytvoření zápichu použije stejná šířka nástroje.

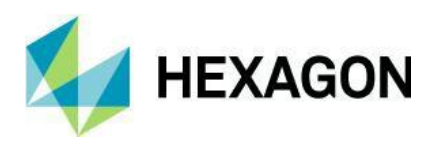

## <span id="page-14-0"></span>Vylepšení drátového řezání

#### Drátořez – postprocesor Agie Charmilles Uniqua Sequential

<span id="page-14-1"></span>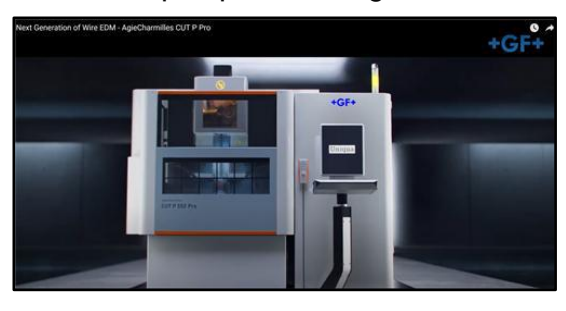

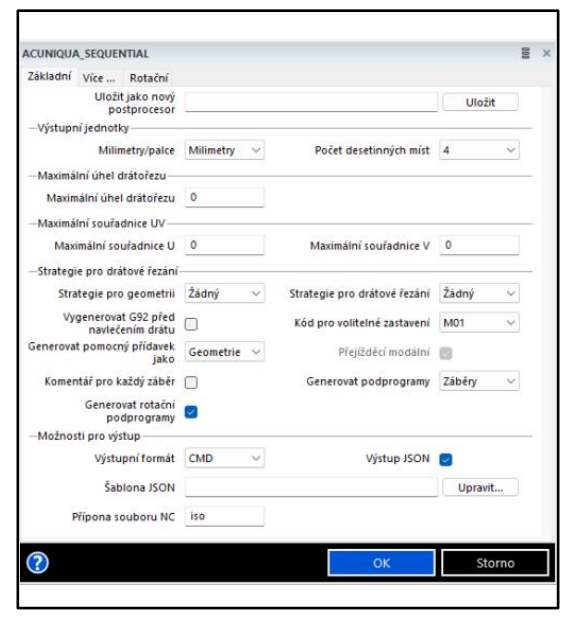

V aplikaci EDGECAM je nyní k dispozici postprocesor Agie Charmilles Uniqua Sequential.

V seznamu strojů vyberte Acuniqua sequential.ucp. Konfigurace stroje uvádí dostupné možnosti.

Tyto stroje je možné naprogramovat dvěma způsoby:

1. Pro ovládání Dynamic použijte postprocesor ACuniqua.

Dynamic spustí stroj jako ACVision.

2. Pro ovládání Sequential použijte postprocesor ACuniqua Sequential,

přičemž Sequential spustí stroj jako ACcutX00.

**Poznámka:** Zákazníci budou vědět, kterým způsobem chtějí stroj spustit.

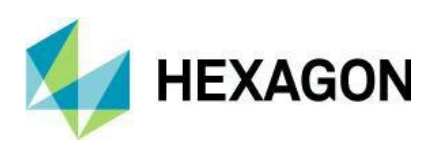

<span id="page-15-0"></span>Drátořez – do všech cyklů byla přidána možnost ovládat velikost úpravy vnitřních rohů

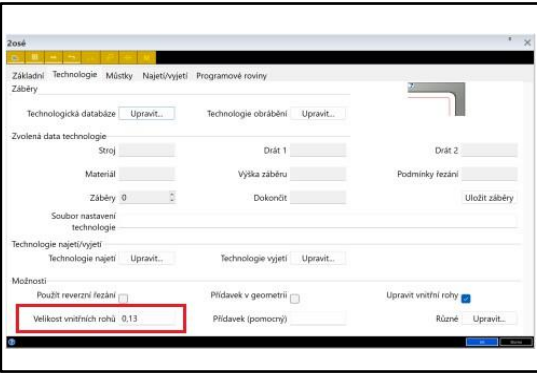

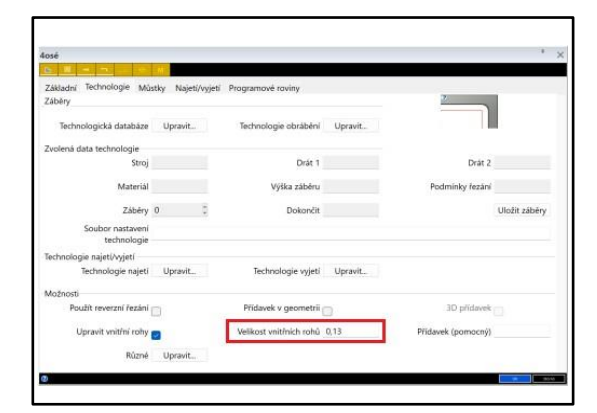

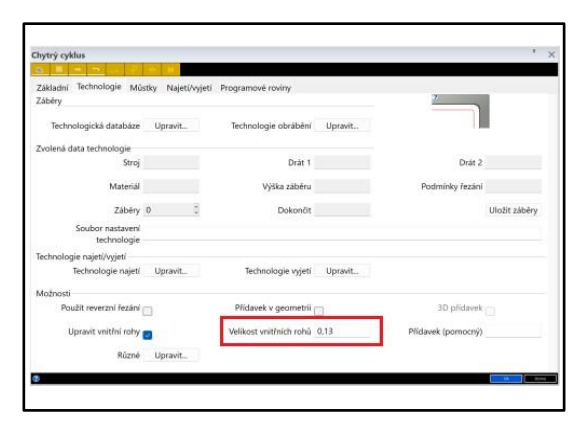

Při úpravě vnitřních rohů je nyní možné definovat velikost poloměru. Dříve byla použitá hodnota pevně daná a nebyla vhodná pro všechny případy.

Dříve bylo zaškrtávací políčko **Upravit vnitřní rohy** k dispozici na kartě Technologie všech operací Drátořezu, nyní však byl přidán ovládací prvek **Velikost vnitřních rohů**, který umožňuje upravovat velikost:

- Zadejte hodnotu definující velikost vnitřních rohů. Výchozí velikost je 0,13 mm (0,05 palce).
- Do vnitřních ostrých rohů se vloží oblouky určené velikosti.
- Tato možnost je vhodná pro ovládání stroje, který má potíže s přídavkem k ostrým vnitřním rohům.

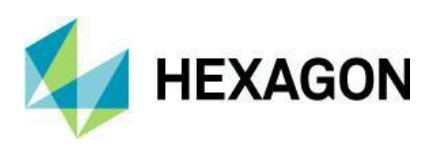

#### Mitsubishi – možnost konfigurace stroje Strojní funkce

<span id="page-16-0"></span>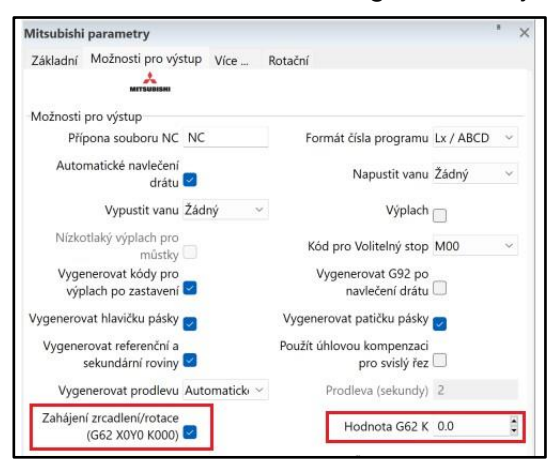

Byla přidána možnost hodnoty **G62 K**, která umožňuje definovat hodnotu K orientace dráhy nástroje ve chvíli zpracování postprocesorem.

Možnost se aktivuje zaškrtnutím zaškrtávacího políčka **Zahájení zrcadlení/rotace (G62 X0Y0 K000**).

<span id="page-16-1"></span>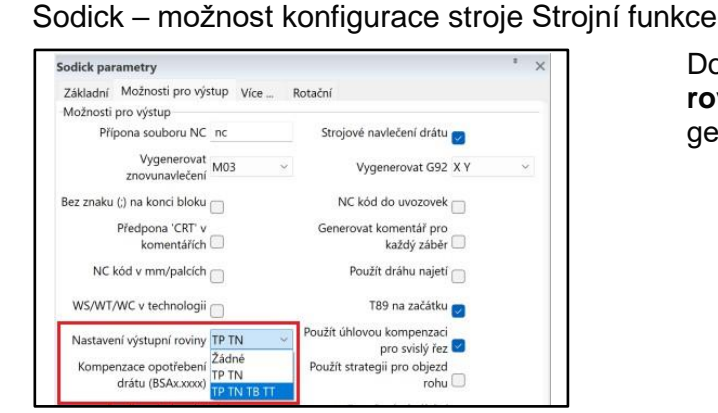

Do rozevíracího seznamu **Nastavení výstupní roviny** byla přidána možnost **TP/TN/TB/TT** pro generování referenční a sekundární roviny.

#### <span id="page-16-2"></span>Fanuc – možnost konfigurace stroje Strojní funkce

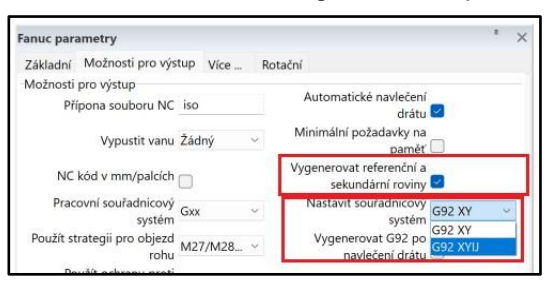

Do rozevíracího seznamu **Nastavit souřadnicový systém** byla přidána možnost **XYIJ** pro vygenerování XYIJ na řádku G92.

Možnost se aktivuje zaškrtnutím zaškrtávacího políčka.

Ovlivní první řádek G92 v přírůstkovém režimu G92.

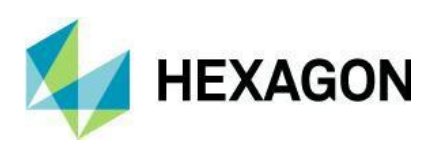

#### Ona – možnost konfigurace stroje Strojní funkce

<span id="page-17-0"></span>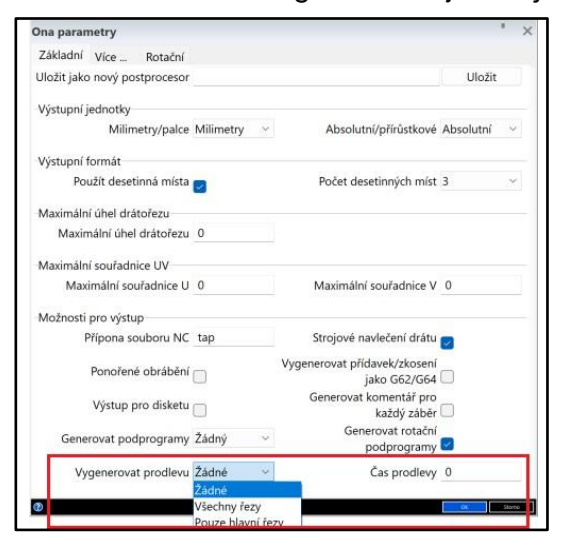

Pro správu prodlev byly přidány nové možnosti **Vygenerovat prodlevu** a **Čas prodlevy**.

Volitelně můžete pozastavit stroj po možnosti **Pouze hlavní řezy** nebo **Všechny řezy** a zadat možnost **Čas prodlevy** v sekundách:

- Prodleva u hlavních řezů dává stroji čas na dodatečný záhřev v počáteční poloze.
- Prodleva u všech řezů může dát stroji čas na záhřev navíc u oříznutí záběrů, takže stroj bude mít dodatečný čas například na změnu nastavení napájení.

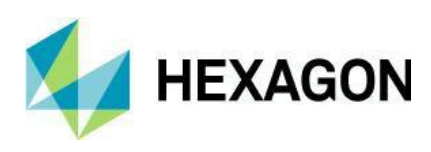

#### <span id="page-18-0"></span>OnaAricut – možnost konfigurace stroje Strojní funkce

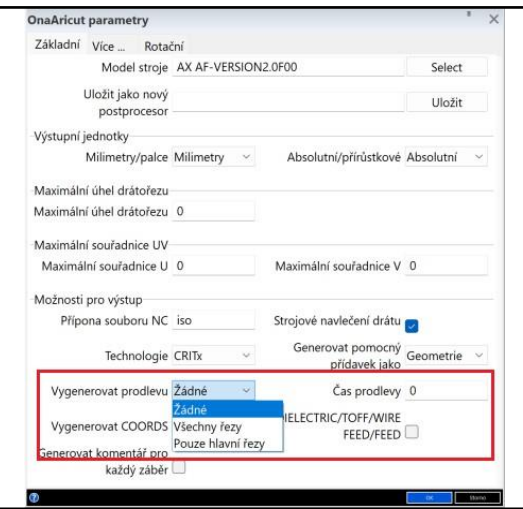

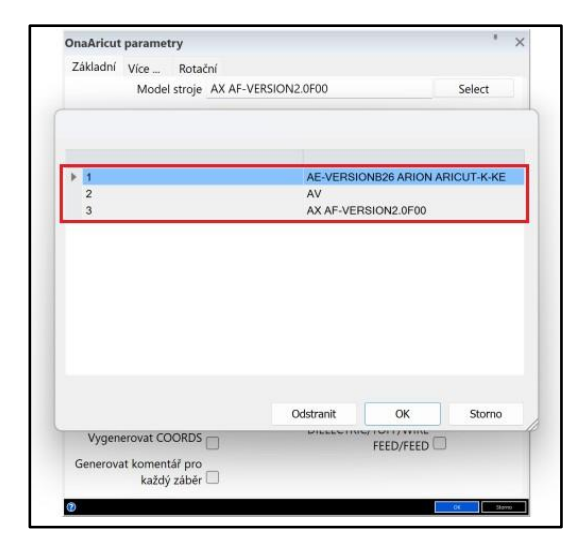

Pro správu prodlev byly přidány nové možnosti **Vygenerovat prodlevu** a **Čas prodlevy**.

Volitelně můžete pozastavit stroj po možnosti **Pouze hlavní řezy** nebo **Všechny řezy** a zadat možnost **Čas prodlevy** v sekundách:

- Prodleva u hlavních řezů dává stroji čas na dodatečný záhřev v počáteční poloze.
- Prodleva u všech řezů může dát stroji čas na záhřev navíc u oříznutí záběrů, takže stroj bude mít dodatečný čas například na změnu nastavení napájení.

Byly přidány nové možnosti obrábění, které lze vybrat pomocí tlačítka Vybrat u možnosti **Model stroje**.

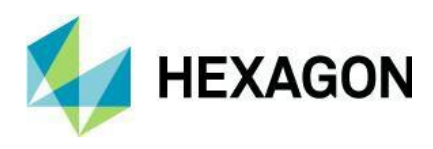

## <span id="page-19-0"></span>Vylepšení Konstruktéru postprocesorů

#### <span id="page-19-1"></span>Úprava typu rotační osy

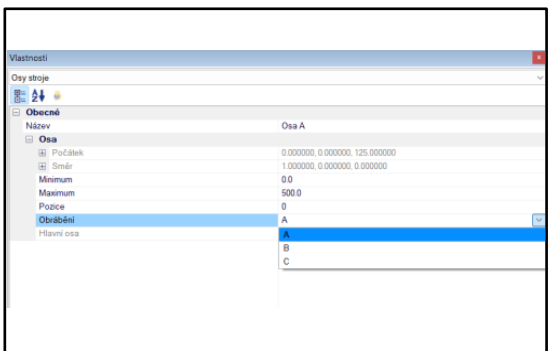

V této verzi byla přidána možnost upravit typ rotační osy z vlastností osy.

V předchozích verzích Konstruktéru postprocesorů nebylo snadné změnit typ osy jinak než úplným znovuvytvořením stromu.

Nastavení **Obrábění** nastaví ve stromu stroje příslušnou ikonu. Nezmění název ani nastavení směru, ty může uživatel změnit podle potřeby.

V případě vyklonění je těžší určit typ osy a v některých případech došlo k nesprávnému nastavení, což vedlo k nesprávným indexovaným pohybům nebo k selhání indexů.

Je důležité zmínit, že aplikace EDGECAM využívá rotační typ osy k určení toho, zda lze dosáhnout vybrané indexované pracovní roviny na základě odpovídajícího seřizovacího stroje.

K určení typu osy A, B nebo C u vykloněné osy je nutné vzít v úvahu, podél jaké lineární osy je třeba otáčet, aby došlo k přesunu z vertikální na horizontální.

Proto u níže uvedeného příkladu vyklonění je nutné nastavit typ osy na A, a aby se seřizovací stroj přesunul z vertikálního na horizontální, musí se hlava otočit podél osy X.

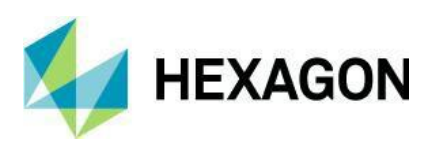

## Novinky ve verzi EDGECAM 2023.1

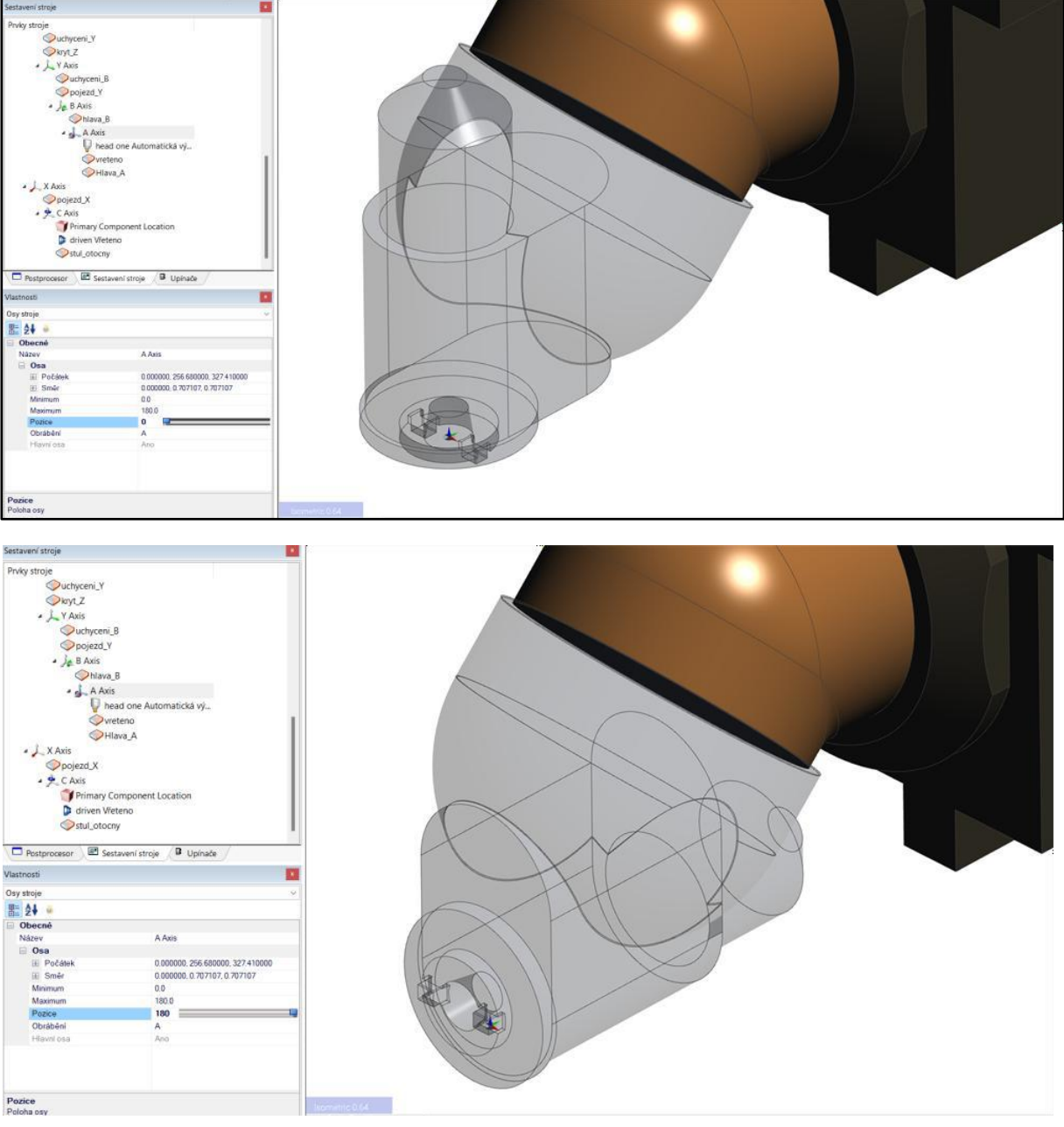

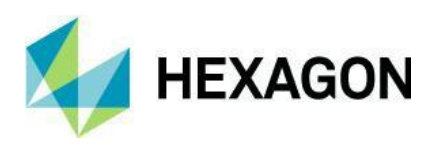

## <span id="page-21-0"></span>Vylepšení postprocesoru

<span id="page-21-1"></span>Nové systémové proměnné pro orientované rotační úhly

Do následujícího makra v postprocesoru byly přidány nové systémové proměnné pro rotační úhly orientované podle stroje (MAROT1, MAROT2 a MAROT3) a pravoúhle orientované rotační úhly (OAROT1, OAROT2 a OAROT3):

• Milling Macro Reference (MACRO 43 - INDEX PALLET).

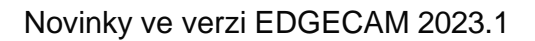

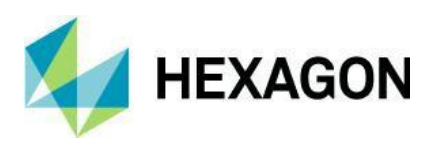

## <span id="page-22-0"></span>Vylepšení licencování

<span id="page-22-1"></span>Licence DESIGNER Companion dostupná v rámci licencí CAM pro vzdělávání Licence DESIGNER Companion je nyní dostupná v rámci licencí CAM pro vzdělávání.

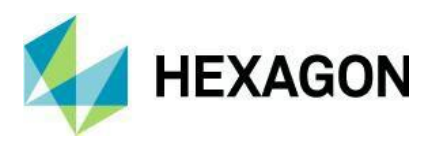

Novinky ve verzi EDGECAM 2023.1

## <span id="page-23-0"></span>Opravy hlášených chyb

Úplný seznam položek vyřešených ve verzi EDGECAM 2023.1 naleznete v části Opravy [hlášených](file:///C:/Hebox/Opravy%20hlasenych%20chyb.pdf) chyb.

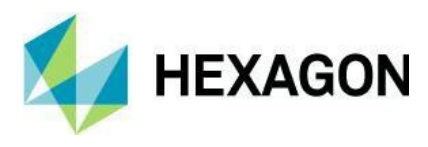

#### <span id="page-24-0"></span>Novinky ve verzi 2022.1

Tento dokument pojednává o nových funkcích a vylepšeních v aktuální verzi.

Přehled nových funkcí v předchozích verzích naleznete na webové stránce aplikace [EDGECAM](https://cz.edgecam.com/historie-vydani) s historií [vylepšení jednotlivých verzí.](https://cz.edgecam.com/historie-vydani)

Obecná vylepšení Podpora aplikace SOLIDWORKS 2022

Aplikace EDGECAM byla aktualizována a podporuje aplikaci SOLIDWORKS 2022.

Podpora aplikace CADLinks pro aplikaci Inventor 2022

Aplikace CADLinks byla aktualizována a podporuje aplikaci Inventor 2022.

Obráběč těles pro Granite – aktualizace na verzi V8

Ačkoli podpora Obráběče těles pro Granite byla ukončena a nahradil ho Obráběč těles pro Creo, je nutné stále podporovat stávající zákazníky s verzí Granite. Rozhraní API Granite bylo proto aktualizováno na verzi V8.

Vylepšení EWS jako STEP

V průběhu vývoje aplikace EDGECAM 2022.1 jsme různě vylepšili příkaz **Uložit EWS jako STEP** z aktualizací softwaru ve verzi 2022.0.

Při ukládání modelu EWS aplikace EDGECAM nyní vytvoří soubor XML s dalšími údaji PMI, například s informacemi o díře se závitem. Je to podobné jako u souboru XML vytvořeného aplikací CADLinks pro aplikace Inventor a SOLIDWORKS. To znamená, že když použijete rozpoznávání útvaru v aplikaci EDGECAM, lze k útvarům přidat data závitu souboru STEP.

Pokud soubor STEP načtete do aplikace DESIGNER a uložíte ho pod stejným názvem, bude soubor XML stále platný a použije se při rozpoznávání útvarů v souboru VDF. Přejmenujte soubor XML, pokud byl VDF uložen pod jiným názvem. Pokud je uložen v jiné složce, přesuňte soubor XML do stejné složky.

#### **Soubory STEP, které nejsou objemovými modely a tvořeny jen pomocí ploch**

Vytvořený soubor STEP občas není uzavřeným objemovým modelem. Pokud se to stane, lze tento typ sešít do uzavřeného objemového modelu pomocí možnosti **Sešít plošné** v aplikaci DESIGNER. Pokud je VDF uložen pod stejným názvem jako soubor STEP, použije se soubor XML při rozpoznávání útvarů.

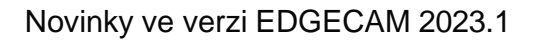

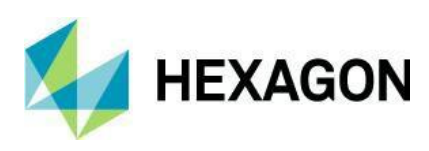

### Vylepšení obrábění

Hrubování zápichu – možnost vynutit řez na hraně strmých stěn

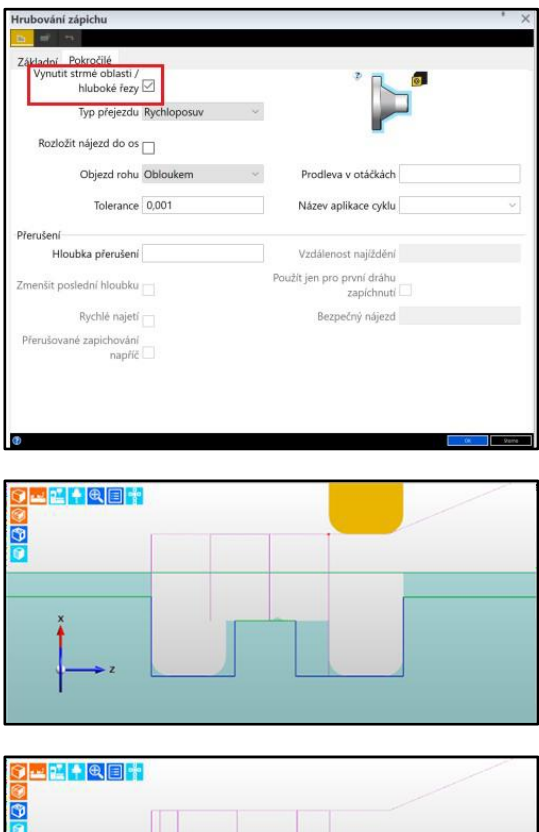

V této verzi byla na kartu Upřesnit v cyklu Hrubování zápichu přidána možnost **Vynutit strmé oblasti / hluboké řezy**.

Při výběru tato možnost vynutí, aby zapichovací nůž provedl záběr vedle strmé nebo svislé stěny, pokud v oblasti hrubování zbývá ještě příliš mnoho materiálu. Tím se snáze zajistí, že bude před dokončováním odebráno z hrubování tolik materiálu, kolik je nejvíce možné.

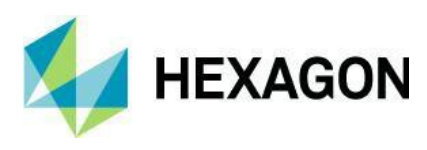

#### Hrubování zápichu – možnost použít aktuální polotovar

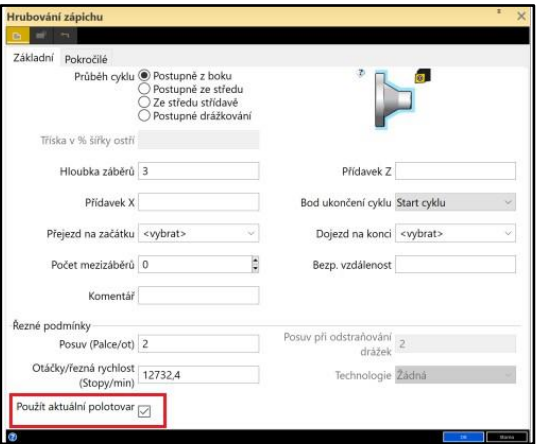

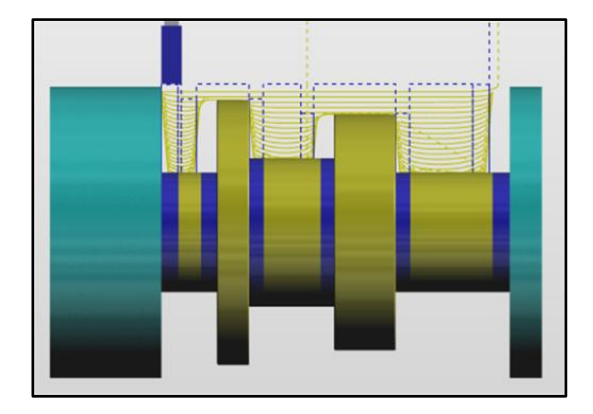

V této verzi byl cyklus hrubování zápichu aktualizován tak, aby bral v úvahu aktuální polotovar. Tím se dá skvěle minimalizovat počet řezů naprázdno tam, kde se k hrubování polotovaru již používá jiný cyklus. Dobrým příkladem může být situace, ve které se použilo hrubování Waveform na profil se zadáním šířky ostří a je stále nutno hrubovat vnitřní rohy.

Na kartu Upřesnit v cyklu Hrubování zápichu přidána možnost **Použít aktuální polotovar**.

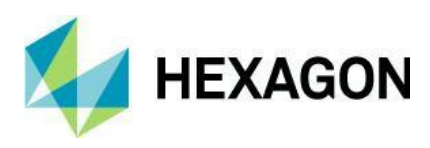

#### Cyklus frézování závitu – přidán přísuv

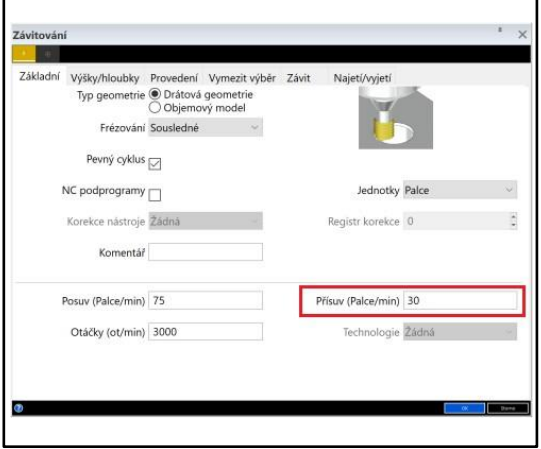

Úhlová hlava – podpora orientace AC

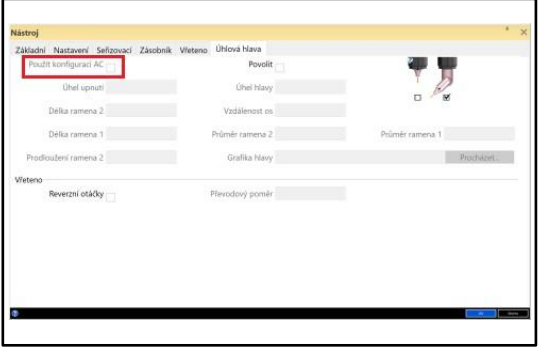

V této verzi byla na kartu Základní v cyklu Frézovat závit přidána možnost **Přísuv**.

Tato funkce zajistí možnost definování vlastní hodnoty posuvu pohybu směrem dolů.

Výchozí nastavení konfigurace úhlové hlavy je BC, některé stroje však můžou vyžadovat, aby byla AC.

V této verzi byla na kartu Úhlová hlava dialogového okna Nástroj přidána možnost **Použít konfiguraci AC**, která umožňuje použít orientaci AC namísto orientace BC.

Správce Tombstone – zlepšeno řízení posuvu do reference / výměny nástroje

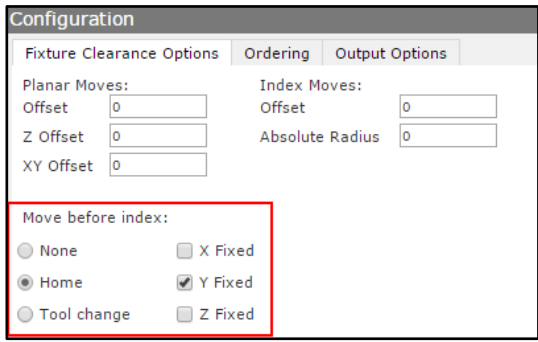

Správce Tombstone nyní nabízí řízení posuvu do reference nebo výměny nástroje tím, že uživateli umožňuje určovat, která z os by měla být pevná. Může se tím omezit nechtěný pohyb.

**Poznámka:** Pokud shodné číslo pozice používají různé nástroje, zobrazí se hlášení okna Informace.

Správce Tombstone nyní podporuje 5osé cykly

V této verzi byl správce Tombstone vylepšen tak, aby podporoval součásti obsahující 5osé cykly.

S vazbou na prvek, Relativně na prvek a Relativně na 2 prvky – lze vybrat hrany modelu

V této verzi jsme do příkazů S vazbou na prvek, Relativně na prvek a Relativně na 2 prvky přidali možnost přímo vybrat hrany modelu i tradiční geometrii.

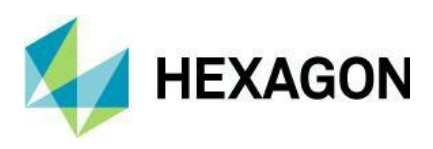

Cyklus Hrubování – hrubování Waveform – Zamezit převalování s třískami

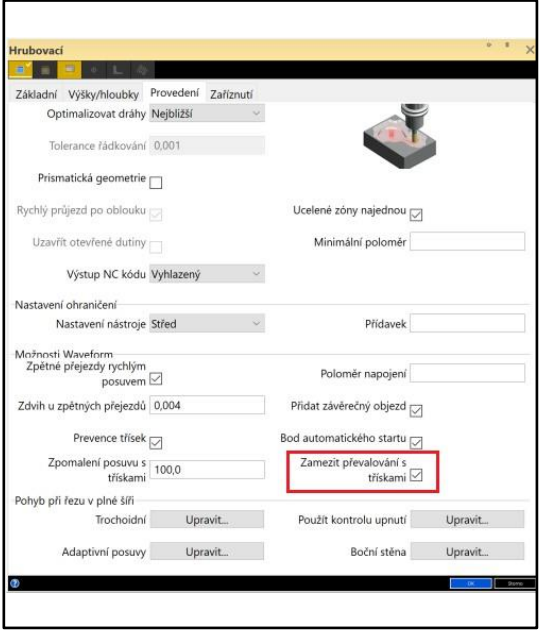

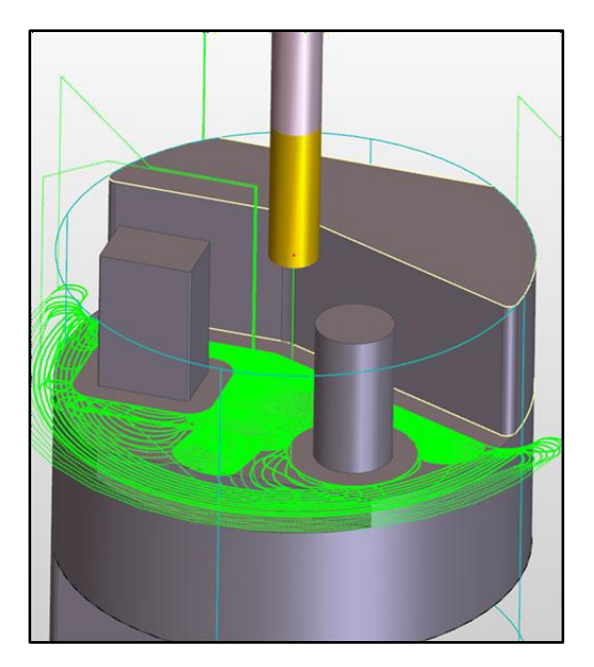

Na kartu Provedení v cyklu Hrubování byla přidána možnost **Zamezit převalování s třískami**. Je dostupná, pokud povolíte možnost **Prevence třísek**.

Pokud je volba zaškrtnuta, pokračuje nástroj v obrábění v úzkých částech modelu tak, jako by zde byl materiál, pokud to ovšem nezpůsobí příliš mnoho drah naprázdno. Zabrání se tak potenciálnímu zlomení nástroje, kde by mohl najet do záběru v místech s nadbytkem odebíraného materiálu.

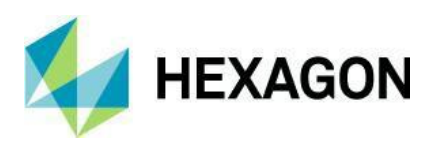

#### Novinky ve verzi EDGECAM 2023.1

Cyklus Hrubování – hrubování Waveform – možnost upravit posuv u tenkých stěn

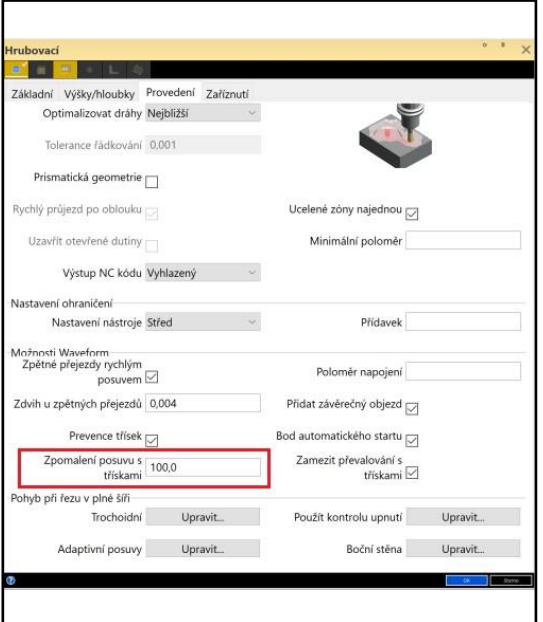

Cyklus hrubování Waveform byl vylepšen, aby se dal řídit posuv při obrábění tenkých oblastí.

Na kartu Provedení v cyklu Hrubování byla přidána možnost **Zpomalení posuvu s třískami**, jedná se o procenta posuvu XY. Je dostupná, pokud povolíte možnost **Prevence třísek**.

Snížením posuvu v oblastech, kde je tenká stěna materiálu se také sníží šance na zlomení nástroje a poškození obrobku.

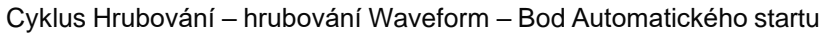

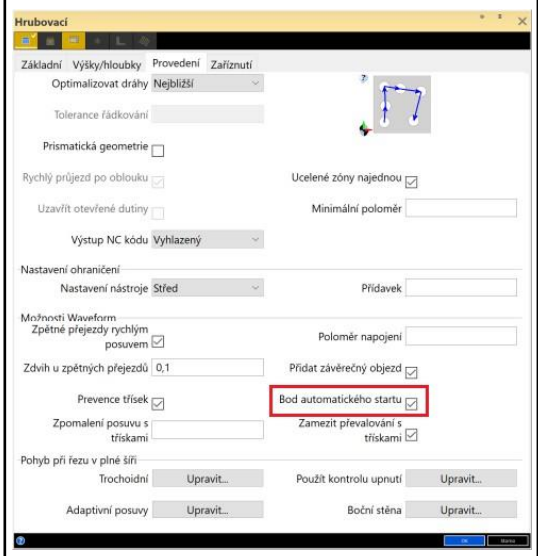

V této verzi byla na kartu Provedení v cyklu Hrubování přidána možnost **Bod Automatického startu**.

Normálně se cyklus strategie Waveform na otevřené součásti zahájí co nejblíže své aktuální pozici, nebo v bezpečném bodě startu, pokud je nastaven. Tato nová možnost umožní cyklu vybrat nejvhodnější pozici pro zahájení obrábění, čímž se zajistí efektivněji generované dráhy nástroje.

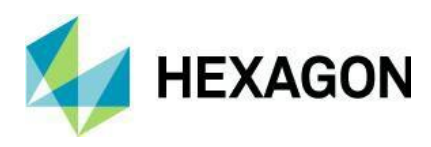

#### Hrubování Waveform na profil – přidána možnost Typ rohu

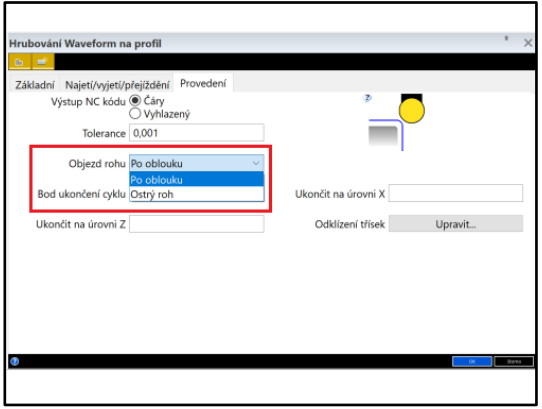

Na kartě Provedení v cyklu Hrubování Waveform na profil byla přidána nová možnost **Odklízení třísek**, která umožní definovat odjetí nástroje po určitém stanoveném čase či počtu záběrů.

- Pokud je nastaveno na **Zaoblený**, je roh dráhy nástroje zaoblený podle poloměru obráběného profilu.
- Pokud je nastaveno na **Ostrý**, dráha nástroje bude obsahovat stejně ostrý roh jako profil.

Ve výchozím nastavení je možnost **Typ rohu**  nastavena na **Po oblouku**, protože takto se vzorec generoval v předchozích verzích. Při obrábění profilu, který má kombinaci jak ostrých, tak zaoblených rohů, umožní nastavení možnosti **Typ rohu** na **Ostrý** reflektovat tuto ostrou hranu na dráze nástroje a zároveň zachovat zaoblený vzorec zaobleného rohu.

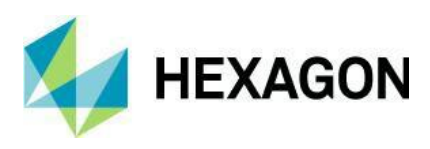

Hrubování Waveform na profil – přidána možnost Odklízení třísek

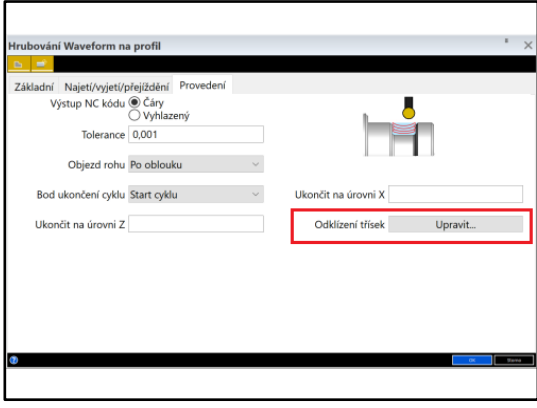

m na nrof ní Najetí/vyjetí/přejíždění<br>Výstup NC kódu ◉ Čáry<br>O Vyhlaze Odklízení třísek Základní Počet záběrů (minuty)<br>Vyjetí X 100<br>Vyjetí Z 100 pořadí výjezdu os □<br><u>menové</u> zastavení □ Wiet podél najetí  $\overline{\mathsf{OK}}$ 

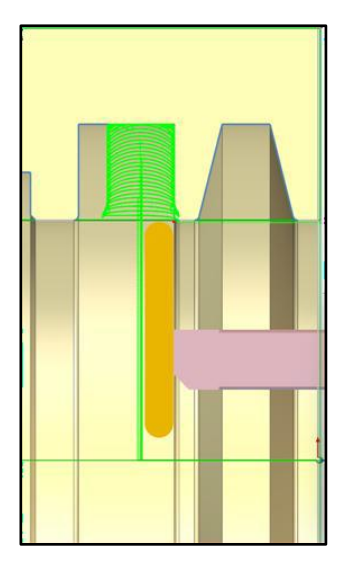

Na kartu Provádění v cyklu Hrubování Waveform na profil byla přidána nová možnost **Odklízení třísek**, která vám umožňuje automatické čisté odjetí po vypršení doby řezání nebo dosažení určitého počtu záběrů.

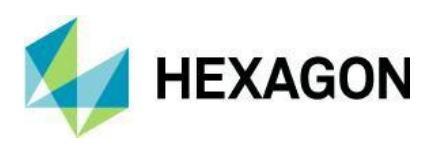

Profilování – možnost Výstup 3D korekce pro prostředí frézování a soustružení

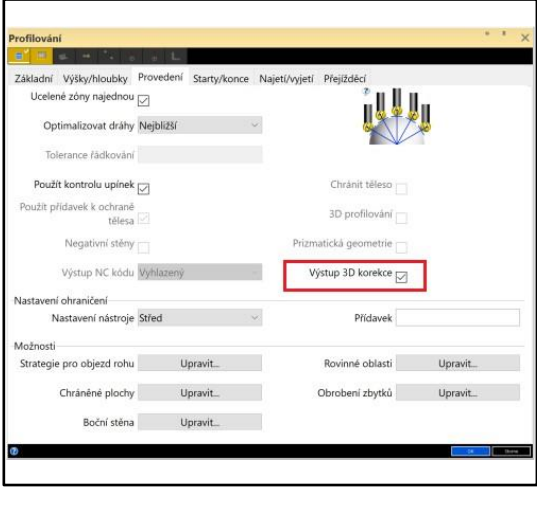

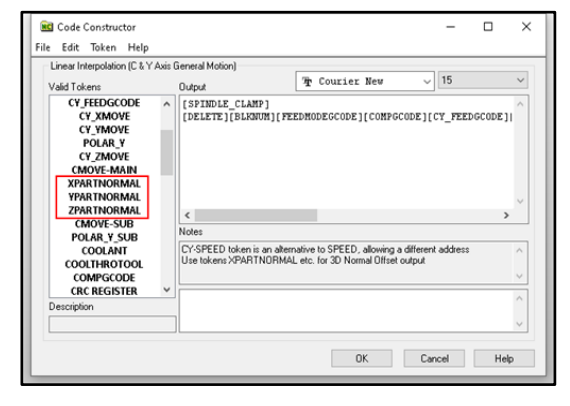

Pokročilý 5osý – cyklus Odstraňování otřepů

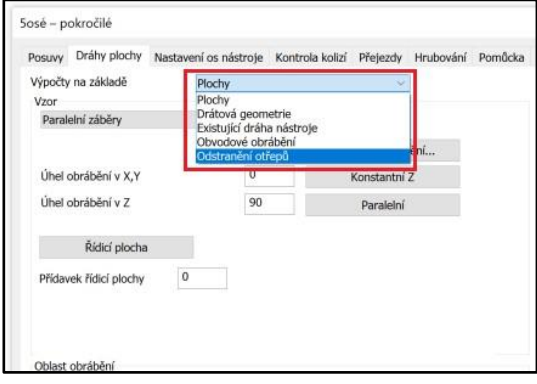

Pokročilý 5osý podporuje rybinové frézy

Pokud se v této verzi používá rybinová fréza, jsou parametry nástroje předány do cyklu Pokročilý 5osý, který je nyní k dispozici. Dříve cyklus k dispozici nebyl.

V této verzi jsme umožnili cyklu Profilování v prostředí frézování a soustružení využívat možnost **Výstup 3D korekce**.

V postprocesorech pohybu nástrojů C a Y jsou dostupné prvky **XPARTNORMAL**, **YPARTNORMAL** a **ZPARTNORMAL**.

**Poznámka:** Prvky nebyly přidány na výchozí výstupní řádek.

V této verzi jsme vylepšili cyklus Pokročilý 5osý tak, aby zahrnoval nový cyklus Odstranění otřepů. Tento cyklus lze použít také s kulovými frézami.

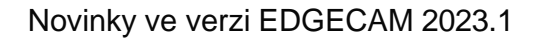

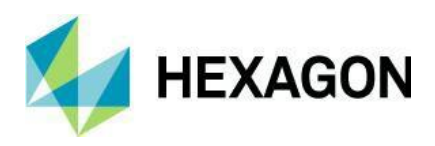

Automatické nastavení atributů polotovaru a upínky z aplikace HxGN Manufacturing Suite

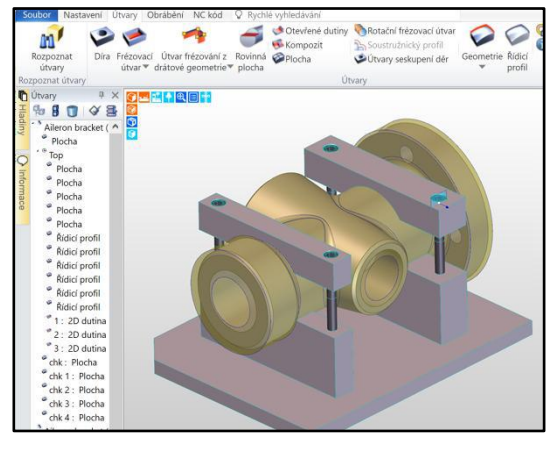

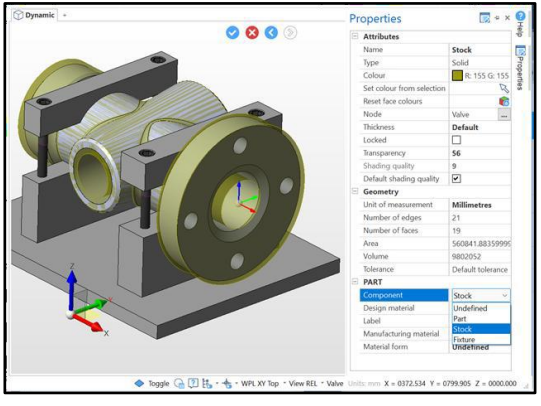

Aplikace EDGECAM dokáže nyní číst nastavení komponenty objemového modelu v souboru VDF, aby při otevírání souboru automaticky stanovila, které objemové modely jsou polotovar a upínky.

Aplikace HxGN Manufacturing Suite dokáže stanovit objemový model, který v okně Vlastnosti představuje součást, polotovar, upínku. Jedná se o podporu více polotovarů a upínek.

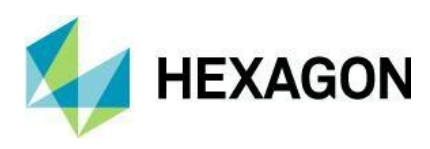

#### Novinky ve verzi EDGECAM 2023.1

#### Cyklus Hrubování – kontrola kolizí držáku

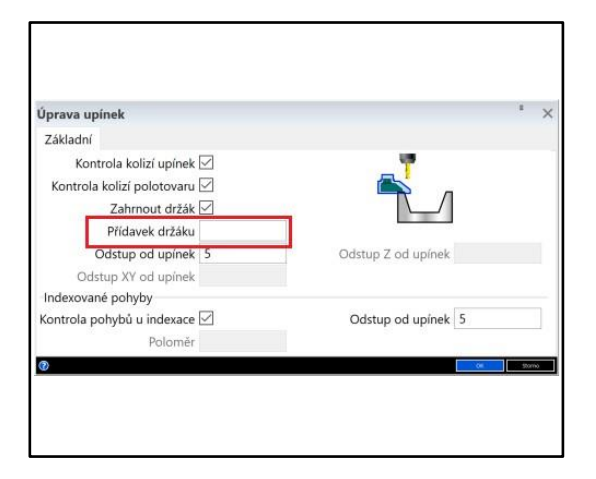

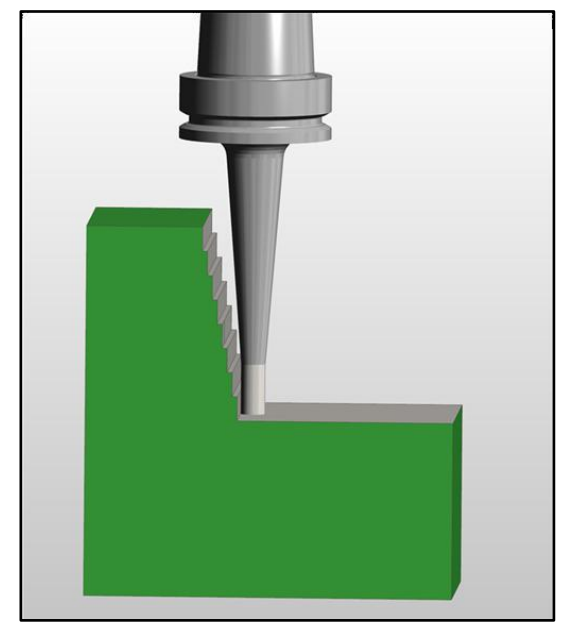

V této verzi jsme představili kontrolu kolizí držáku v cyklu Hrubování.

Abyste možnost zpřístupnili, otevřete nebo vytvořte příkaz **Aktualizovat upínku**. Stávající možnost **Zahrnout držák** se nyní používá v cyklu Hrubování a byla přidána možnost **Přídavek držáku**. Kontrolu kolizí deaktivujete odebráním hodnoty **Přídavek držáku**.

Prohlížeč nastavení – zvýraznění upínky při najetí myší na položku

V tomto vydání se nyní kromě součásti a polotovaru v grafických oknech zvýrazňují po najetí myší na okno Nastavení i upínky.

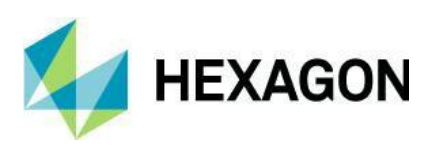

#### Vylepšení simulátoru

Ē

Simulátor – tolerance modelu k zjednodušení komponenty a urychlení načítání

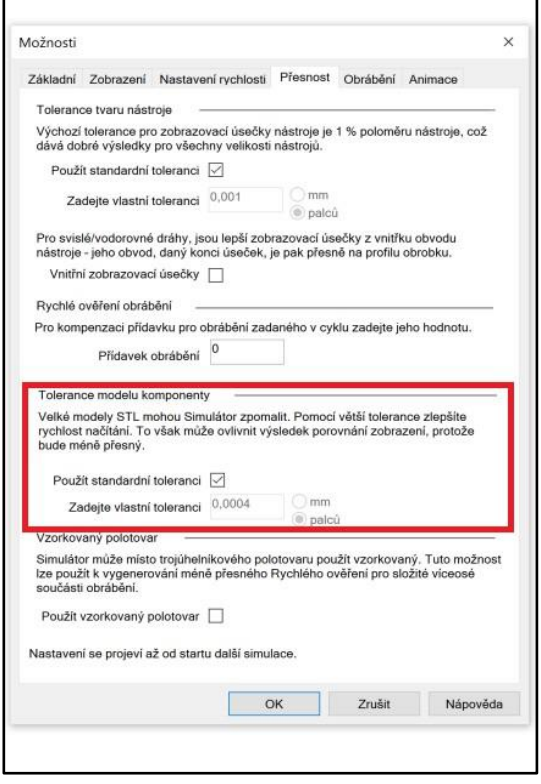

Na kartě přesnost byla přidána nová funkce **Tolerance modelu komponenty**, která ovlivňuje zjednodušení zobrazení modelu. U velmi velkých součástí je výchozí hodnotou 0,01 mm, což může zpomalit spouštění Simulátoru. Ukládaný soubor PPF pak může být také velmi veliký.

Použitím vyšších hodnot tolerance se zkrátí rychlost načítání, ale může naopak dojít ke zkreslení výsledného porovnání.

Vylepšení Konstruktéru postprocesorů Rotační axiální frézování u strojů s vykloněnou osou

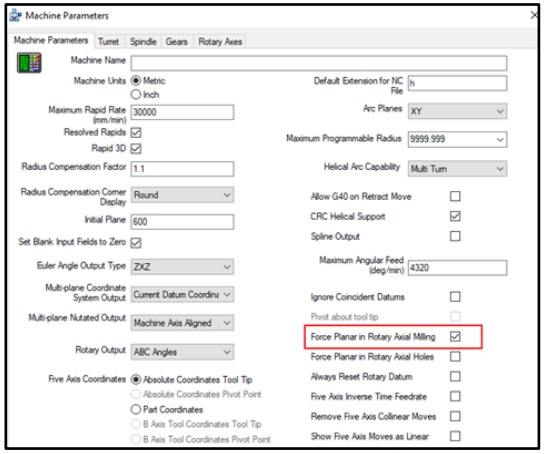

V této verzi jsme přidali podporu rotačního axiálního frézování na strojích s vykloněnou osou.

**Poznámka:** Stávající dokumenty postprocesoru mohou v rotačním režimu vynucovat rovinu. Bude nutné zrušit zaškrtnutí možnosti **Vynutit rovinu v rotačním axiálním frézování** a nastavit a vyzkoušet příslušné postprocesory.